# **5.10. Demostració aula amb** *skolelinux* **(pr47)**

## **5.10.1. Arrancant**

Per tal d'accedir a la distribució de GNU/Linux "skolelinux" en els ordinadors que ho permeten només cal prémer la tecla "S" o la tecla "L" quan se'ns demana:

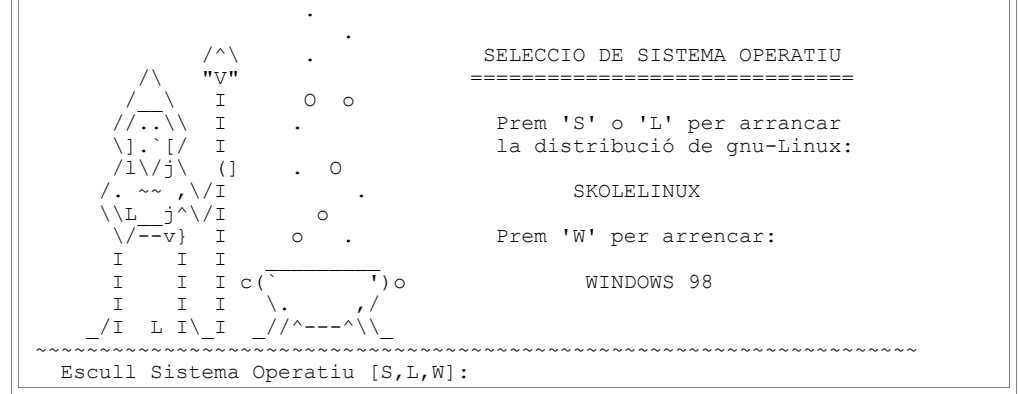

Al cap d'un moment i després que aparegui per pantalla força text ens trobarem una pantalla gràfica: la pantalla de "login"

## **5.10.2. Login**

Aquesta pantalla a sobre d'un fons blau apareix un requadre que ens demanarà un usuari i una paraula clau de pas. Per aquesta demostració cal introduir"demo" tant en el camp "user" com en el camp"password".

#### **5.10.3. Un cop a dins**

El sistema llegeix les preferències i configuració del servidor per tant independentment de la màquina que s'usi sempre veurem i veurem el mateix escriptori i accedirem als mateixos fitxers.

El menú d'aplicacions permet accedir a el programari instal·lat en el sistema. També es pot accedir als menús a través de les icones d'accés ràpid de baix a l'esquerre.

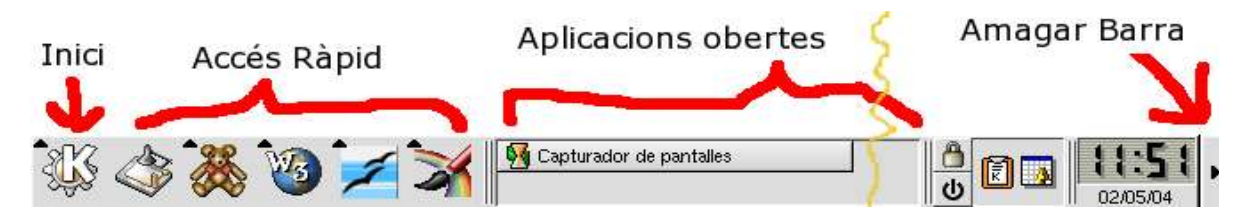

Menú KDE (només aplicacions interessants):

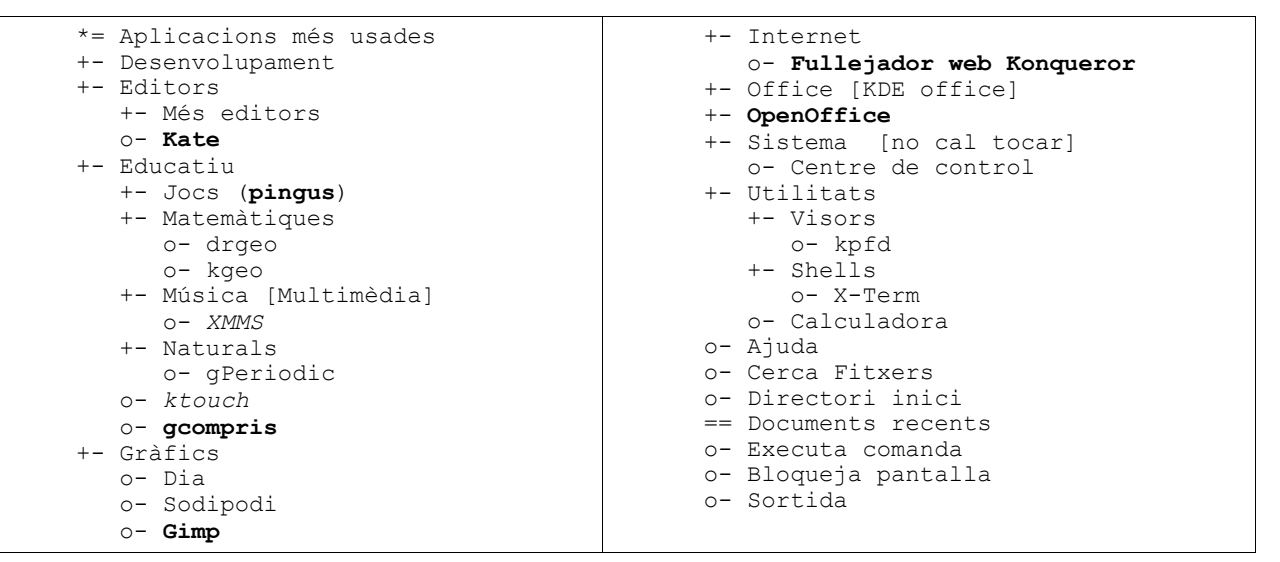

Per moure's pel disc dur i navegar per Internet hi ha el "Fullejador web Konqueror", que funciona de manera similar al "Mi PC" de Windows 98 i superiors.

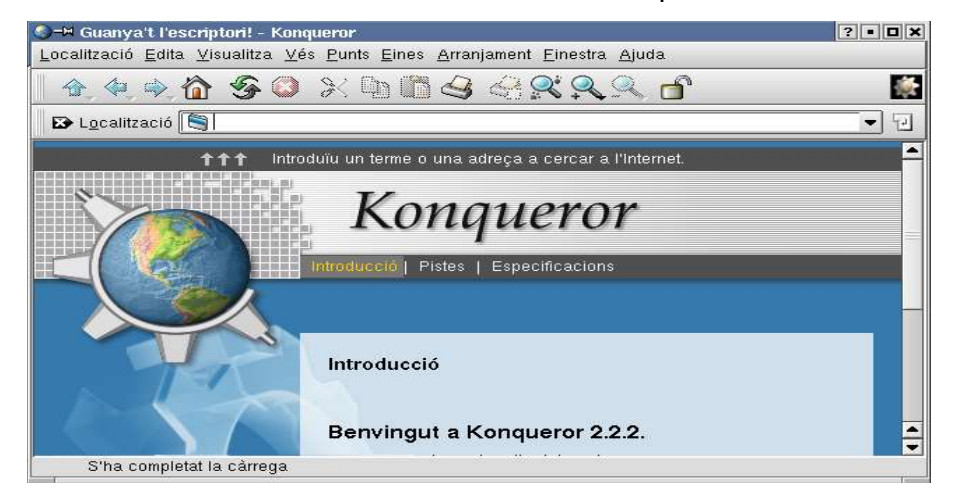

Per moure's pel dic dur cal començar l'adreça amb "file:/" a la barra d'adreces. Per exemple l'espai personal de treball de l'usuari "demo" és ":/skole/tjener/home0/demo/

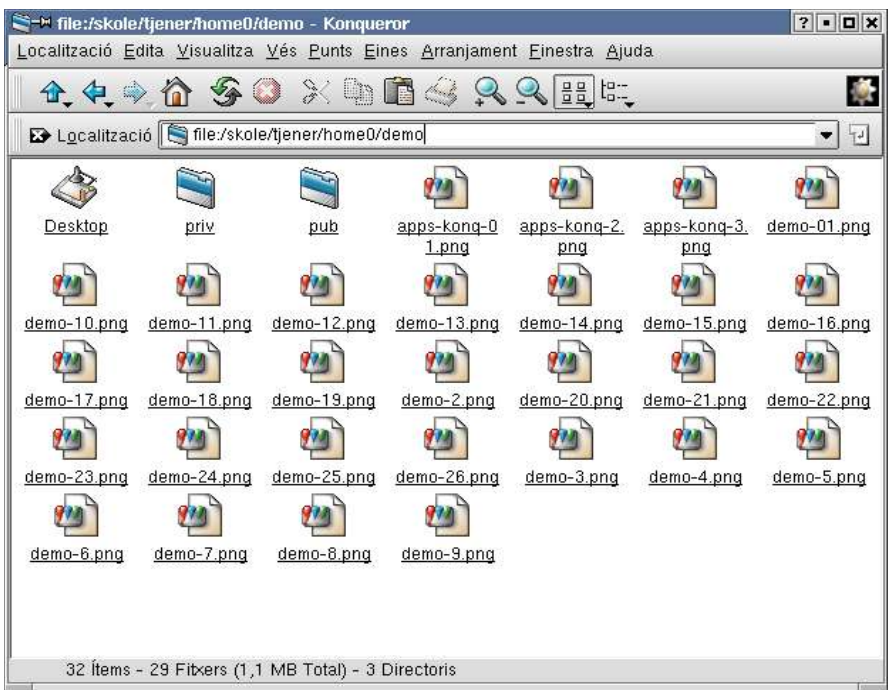

i per navegar per Internet les adreces comencen amb "http://":

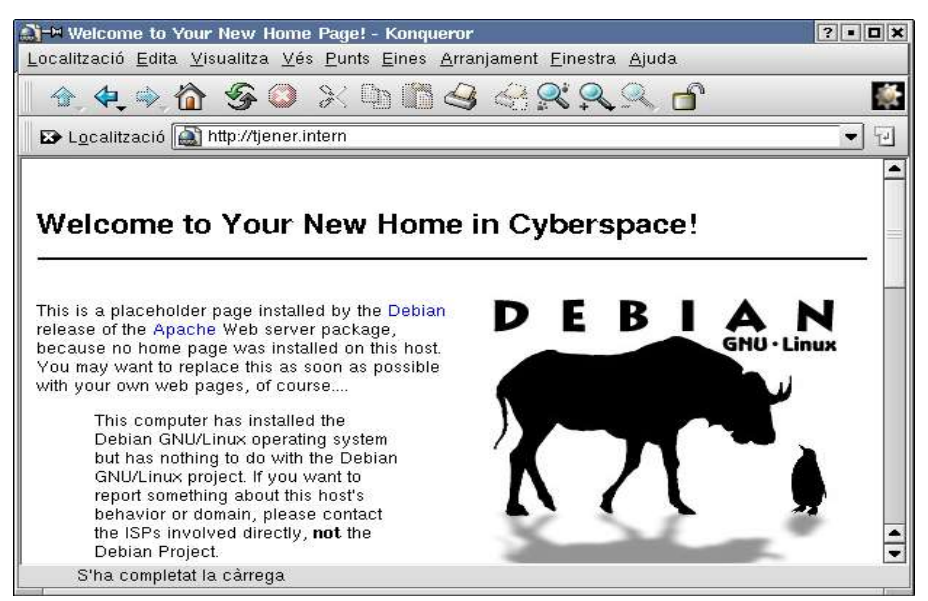

# **5.10.4. Aplicacions: ofimàtica**

Pel que fa a aplicacions ofimàtiques a GNU/Linux hi ha força varietat (algunes de les quals també estan disponibles per a entorn Windows). Totes poden obrir i desar el format de documents de Microsoft encara que qui millor ho fa és l'"OpenOffice",

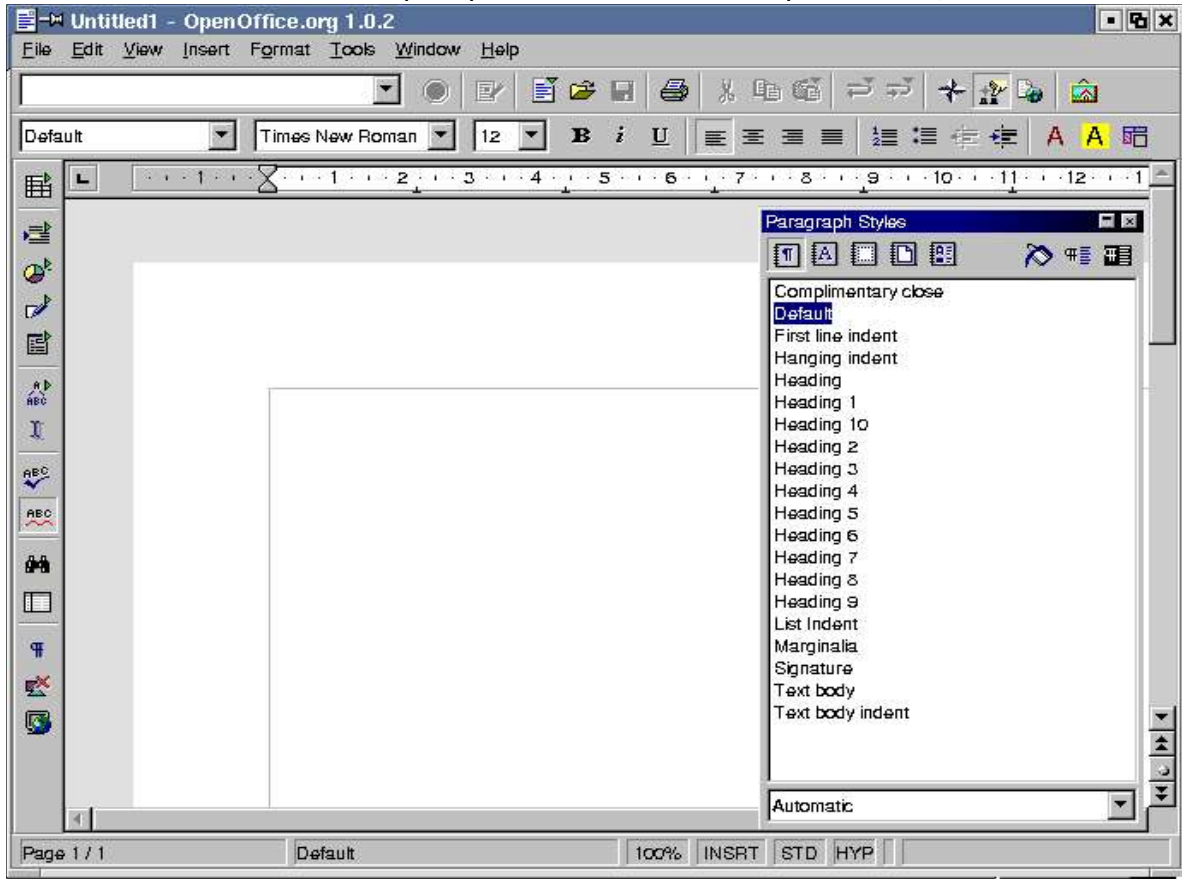

skolelinux a més incorpora el "KDE Office" i el "gnumeric".

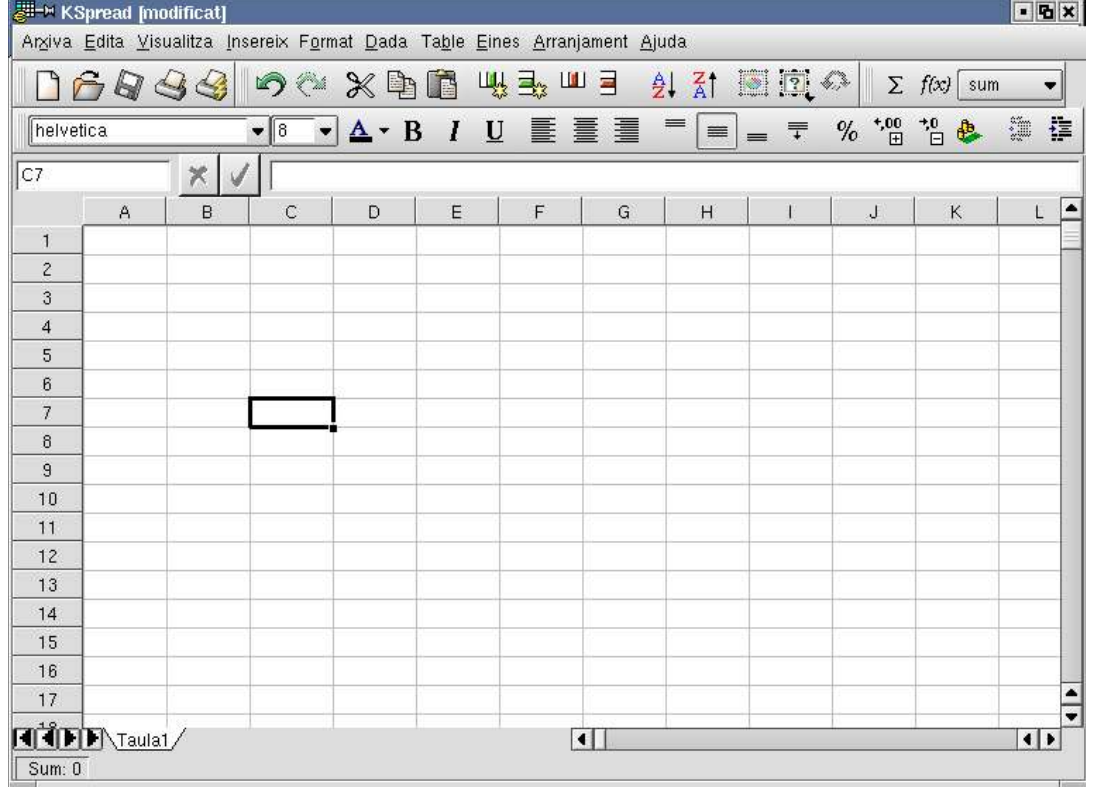

També tenim aplicacions de dibuix vectorial "sodipodi" i de diagrames "dia".

# **5.10.5. Aplicacions: Educatives**

Pel que fa a ciència tenim dues aplicacions per treballar amb geometria euclidiana "kgeo" i "dr. genius",

No hi ha les activitats clic donat que aquestes es poden seguir executant a través del Windows. Tanmateix es disposa de l'aplicatiu "gcompris" que incorpora activitats per als més menuts amb 6 nivells de dificultats i traduït al castellà. Algunes activitats són:

- Coneix l'ordinador. Inclou activitats per aprendre a usar el teclat i el ratolí (sense imatge)
- Memo, puzzle, recorda com eren els trens (sense imatge)
- Aprèn a llegir l'hora, en un rellotge digital i/o analògic.(sense imatge)
- Programa de dibuix senzill (no tant carregat KidPix/TuxPaint), (esquerre)
- Preguntes sobre operacions matemàtiques simples: suma, resta, multiplicació, divisió. (dreta)

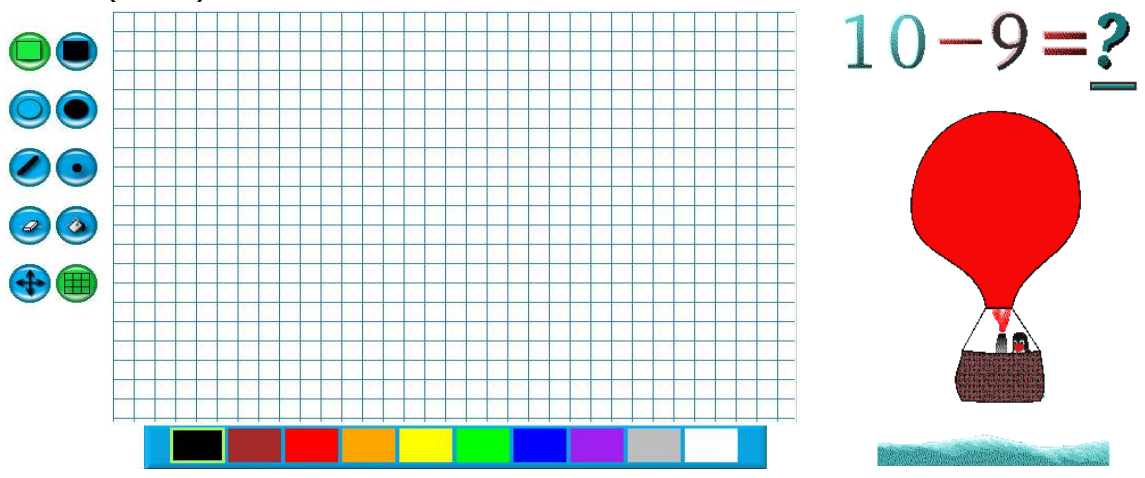

• Operacions, similar a la part de xifres del "Cifras i letras" (mig)

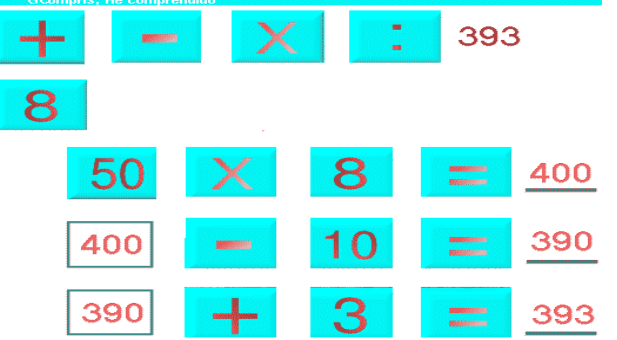

- Cerca una paraula al text ja sigui horitzontal o en vertical (ense imatge)
- Equilibra la balança (esquerre)
- Troba la lletra que falta a la paraula, seleccionar el nom d'un objecte, (dreta)

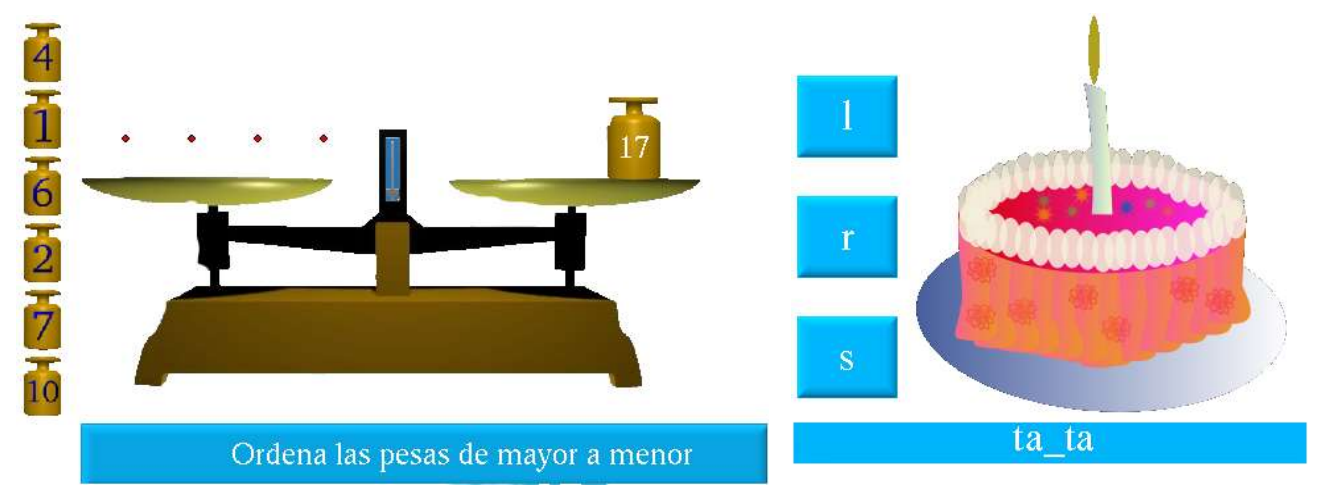